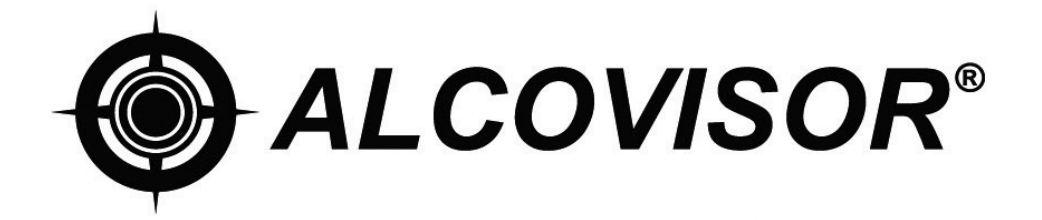

# **Mark X**

# **Gebruikershandleiding**

Gelieve deze handleiding grondig te lezen voor u de Alcovisor® Mark X gaat gebruiken.

De Alcovisor® Mark X maakt gebruik van een elektrochemische brandstofcel om de concentratie alcoholdamp in uitgeademde lucht op te sporen en te meten.

Hoewel de Alcovisor® Mark X buitengewoon eenvoudig te bedienen is, is het belangrijk dat de volgende procedure bij elke ademtest wordt toegepast. Wanneer u van de juiste procedure afwijkt, zal dat doorgaans niet van invloed zijn op het testresultaat. Maar wanneer later zou blijken dat de correcte testprocedure niet werd gevolgd, zouden de integriteit en de bekwaamheid van de afnemer en zelfs de juridische geldigheid van een maatregel waartoe die heeft geleid, kunnen worden in vraag gesteld en in twijfel getrokken.

#### **VRAGEN VOORAF**

Sommige voedingsmiddelen en zelfs 'niet-alcoholische' dranken kunnen sporen van alcohol bevatten, die het testresultaat zullen beïnvloeden via een 'mondalcohol'-effect. Tracht daarom, indien mogelijk, te zorgen dat er ongeveer 20 minuten verstreken zijn nadat de testpersoon iets in de mond heeft gehad, zelfs een geneesmiddel dat alcohol kan bevatten. Zelfs een glas water vóór de test koelt de mond af en verdunt het speeksel. Zo wordt de hoeveelheid alcohol in de adem tijdelijk verlaagd, en dus ook het afgelezen testresultaat. Er moeten minstens twee minuten verstreken zijn tussen de laatste trek aan een sigaret en de test.

#### **STRUCTUUR**

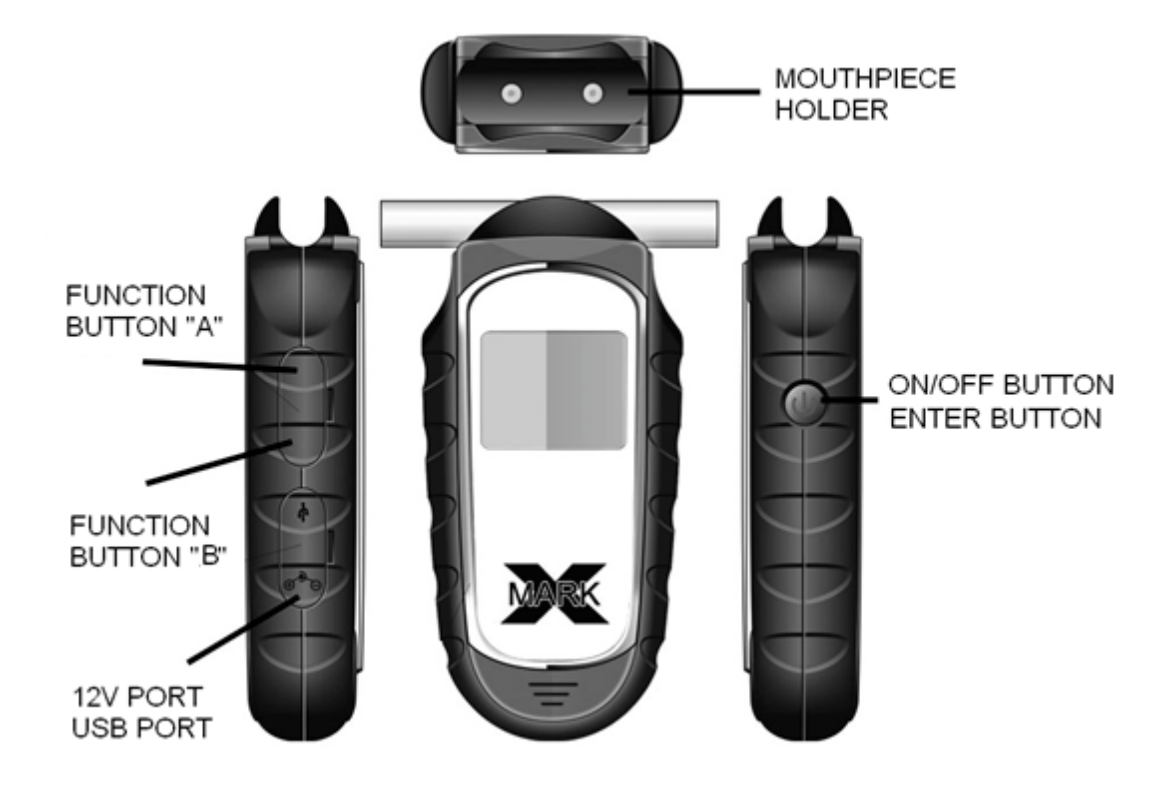

### **BESCHRIJVING PICTOGRAMMEN**

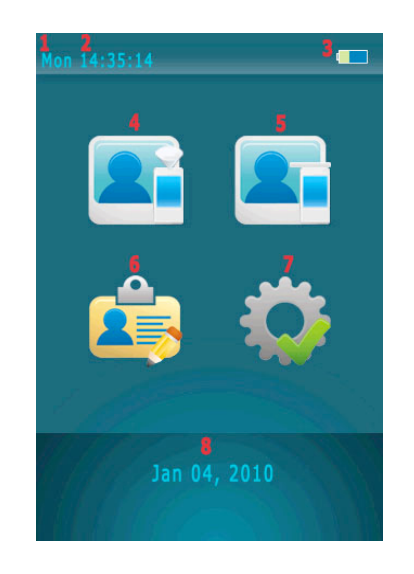

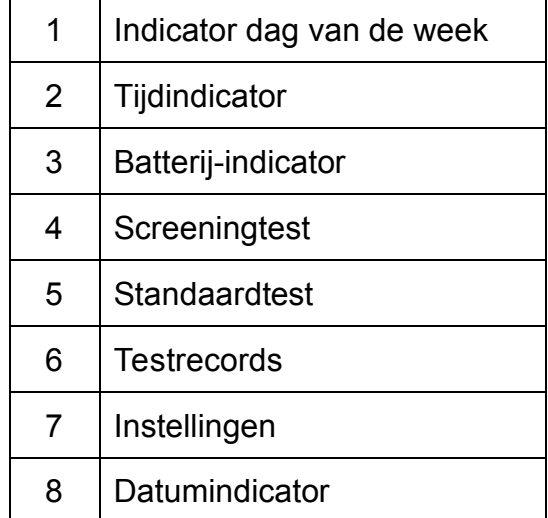

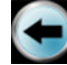

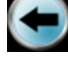

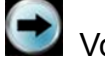

Vorig scherm/annuleren Volgend scherm/bevestigen Startscherm

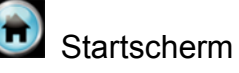

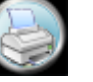

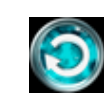

Afdrukken De test overdoen

## **GEDETAILLEERDE PROCEDURE**

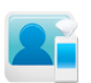

#### **Screeningtest**

- 1. Plaats een opzetstukje op de opening.
- 2. Selecteer het icoontje "Screening Test" door op de functieknoppen A & B en "Enter" te drukken.
- 3. Wanneer u op het scherm "Please Blow" leest, laat u de testpersoon diep inademen en in het opzetstukje uitblazen tot de pieptoon ophoudt.
- 4. Op het scherm verschijnt nu "Alcohol Detected" of "No Alcohol".
- 5. U kunt ook een passieve test uitvoeren door "Manual" te selecteren terwijl de testpersoon aan het blazen is.
- 6. Selecteer **O** om met een nieuwe test te beginnen.
- 7. Bij de melding "Alcohol Present" gebruikt u het mondstukje om een standaardtest uit te voeren, zodat u een correct testresultaat met interpretatie krijgt.
- **OPMERKING:** Screening Test wordt alleen gebruikt voor screeningtests. Het is bedoeld om na te gaan of het ademmonster alcohol bevat. Een nauwkeurig testresultaat verkrijgt u alleen met behulp van de standaardtest.

**OPMERKING:** U kunt geen testrecords van screentests afdrukken of opslaan.

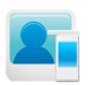

#### **Standaardtest**

- 1. Plaats een wegwerpmondstukje op de opening.
- 2. Selecteer het icoontje "Standard Test" via de functieknoppen A & B en "Enter" .
- 3. Wanneer u op het scherm "Please Blow" leest, laat u de testpersoon diep inademen en uitblazen tot de pieptoon stopt.
- 4. Het testresultaat verschijnt op het scherm.
- 5. Wanneer u een printer hebt aangesloten, selecteert u drukken.
- 6. Selecteer  $\bigcirc$  om met een nieuwe test te beginnen.
- 7. Wanneer de testpersoon niet binnen de 30 seconden geblazen heeft, kan de afnemer van de test "Refuse" selecteren om te bevestigen dat de testpersoon geweigerd heeft om de test te ondergaan; of hij kan "Test again" selecteren om de testpersoon opnieuw de kans te geven om de test te ondergaan.
- 8. Wanneer de testpersoon geen geldig ademmonster heeft afgeleverd, kan de afnemer "Discontinue" selecteren om dat te bevestigen; of hij kan "Test again" selecteren om de testpersoon opnieuw de kans te geven om de test te ondergaan.
- 9. U kunt ook een passieve test uitvoeren door "Manual" te selecteren terwijl de testpersoon aan het blazen is.

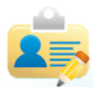

#### **Testrecord**

- 1. U kunt meer dan 10.000 testrecords opslaan.
- 2. Door te selecteren kunt u een afzonderlijk testrecord afdrukken.
- 3. Gebruik of of om naar het vorige of volgende record te gaan.

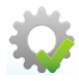

#### **Instellingen**

#### **1. Datum & tijdstip**

- i. Stel de juiste datum en het tijdstip in.
- ii. Selecteer "Update" om te bevestigen.

#### **2. Auto Off**

- i. Selecteer een tijdslimiet om het apparaat automatisch uit te schakelen.
- ii. Selecteer om te bevestigen.

#### **3. Afdrukken**

- i. Selecteer "Auto Print" om het resultaat van elke test automatisch af te drukken zonder dat u "Print" hoeft te selecteren.
- ii. Selecteer het aantal gewenste afdrukken.
- iii. Selecteer om te bevestigen.
- iv. Selecteer "Cal." wanneer de datum van de laatste kalibratie mee moet worden afgedrukt.

#### **4. Cali**

- i. Wanneer u "Calibration Needed" op het scherm leest, dient u het toestel op te sturen voor kalibratie.
- ii. U hebt een wachtwoord nodig voor de kalibratie om te waarborgen dat de kalibratie door gekwalificeerde personen wordt uitgevoerd.
- iii. Raadpleeg de kalibratie-instructies.

#### **5. Geavanceerde instellingen**

- i. Geavanceerde instellingen kunnen alleen ingevoerd worden door daartoe gemachtigde personen.
- ii. Er is een wachtwoord voor nodig.
- iii. Raadpleeg de instructies voor geavanceerde instellingen.